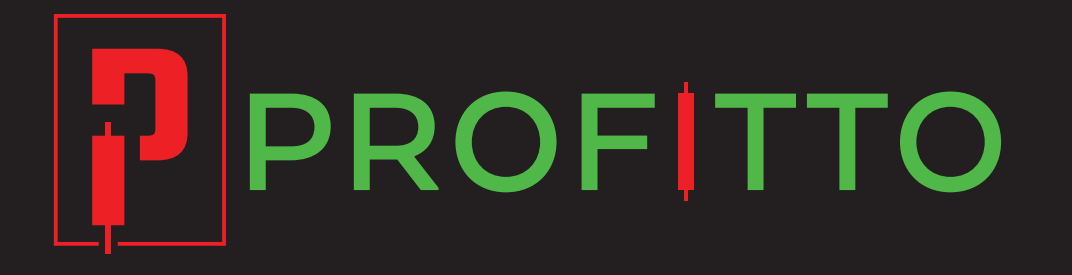

# Manual Follower Profitto Social Trading

v 2.01

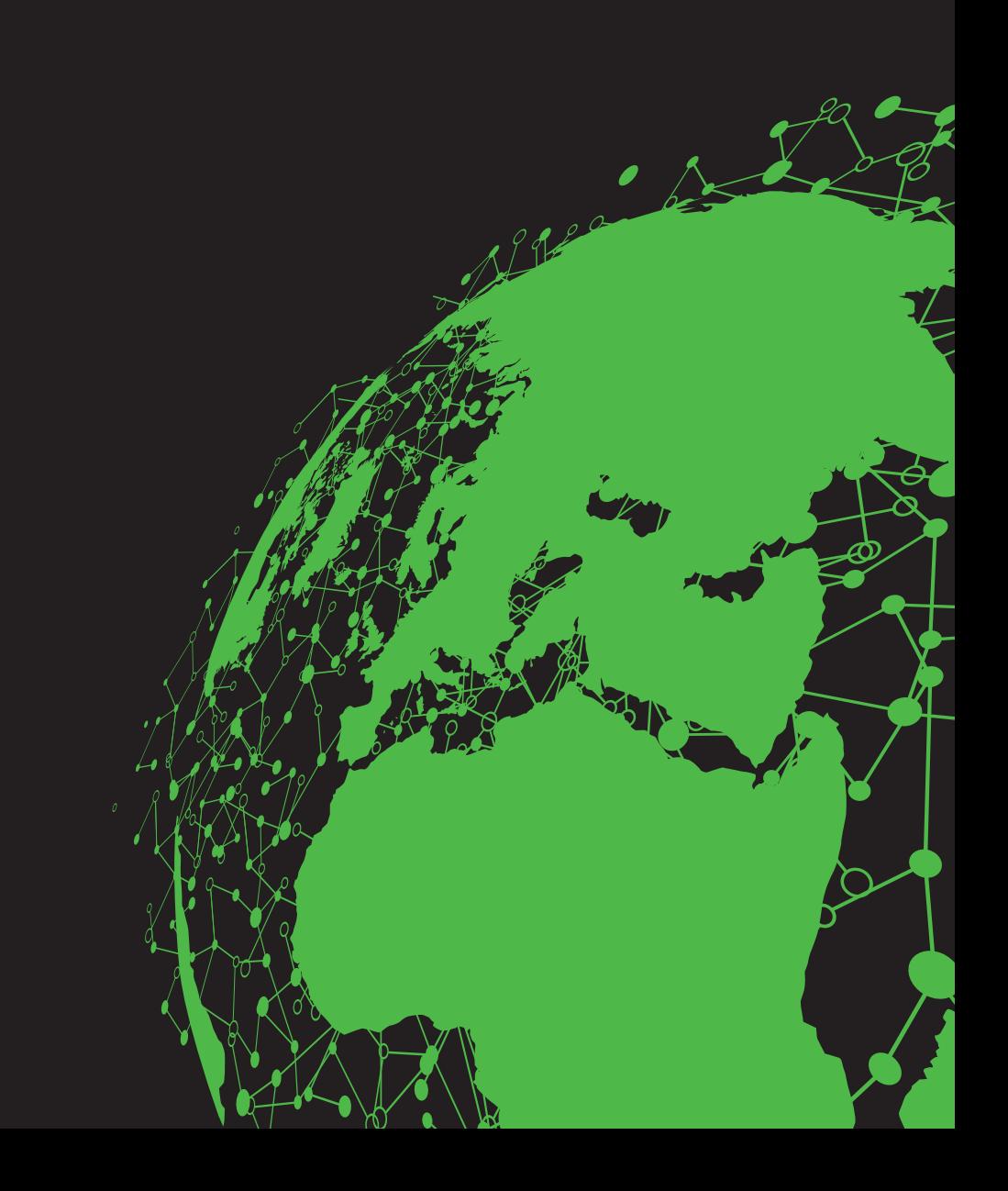

## **Table of Contents**

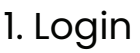

2. Dashboard

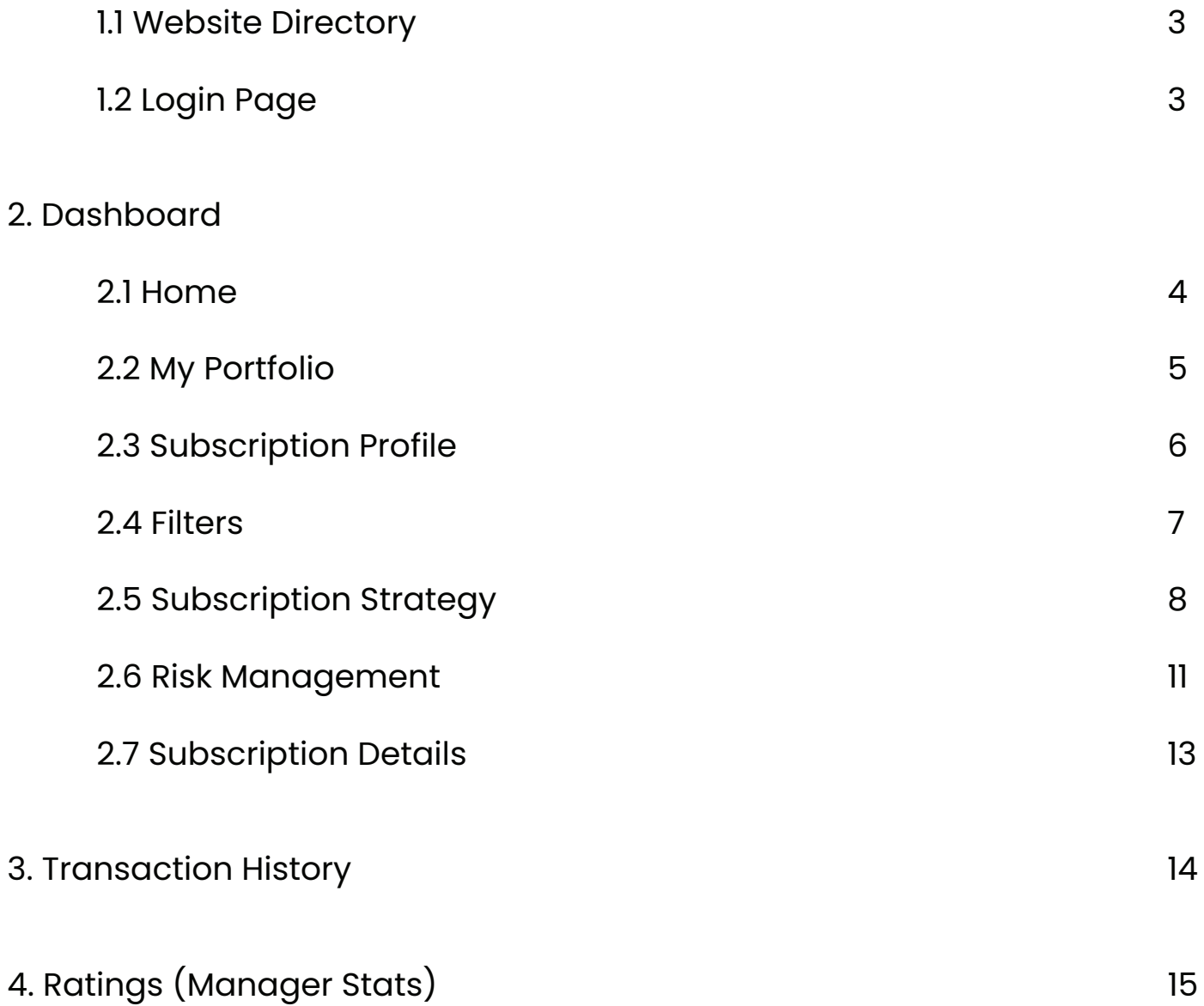

# **1. Login**

#### 1.1 Website Directory

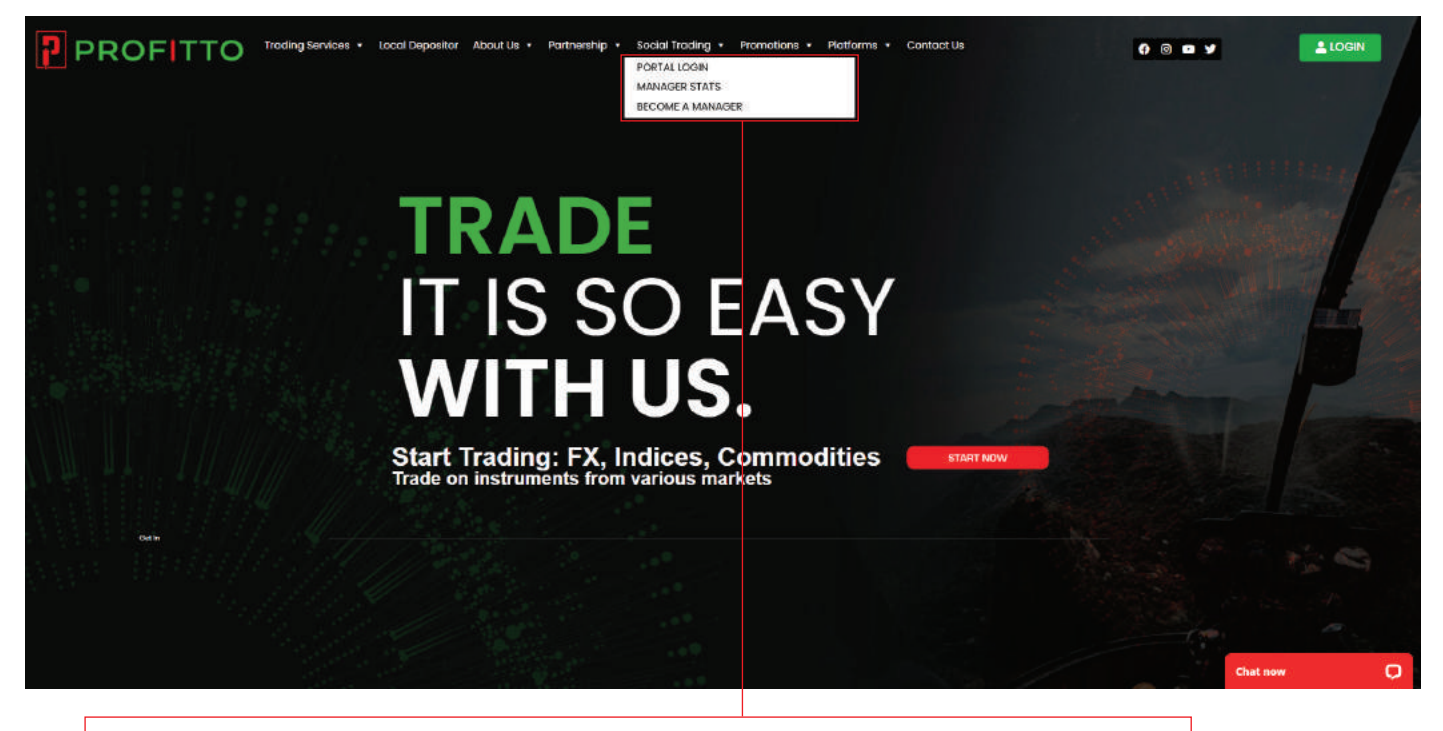

Social trading portal can be access through our website menu.

Here for Manager and Follow can be login on same portal access.

#### 1.2 Login Page

After accept on Social Trading Disclaimer, it will redirect to Social Trading

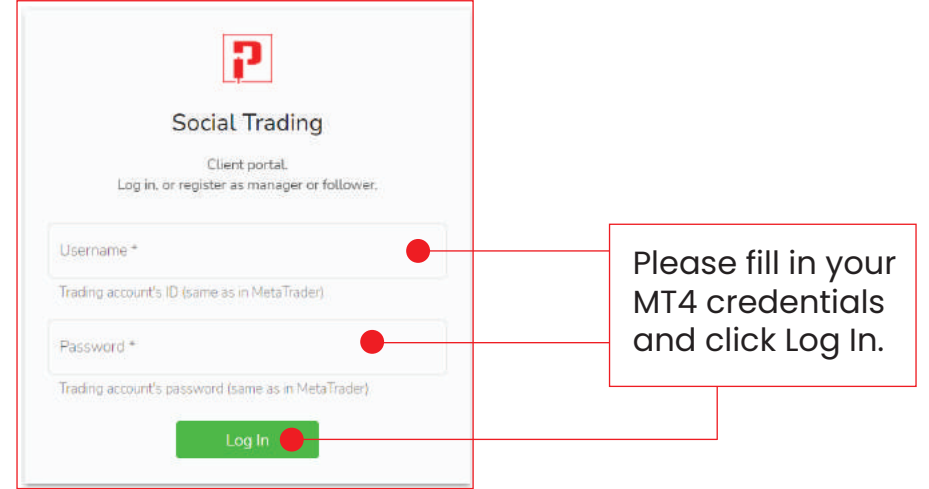

### 2.1 Dashboard (Home)

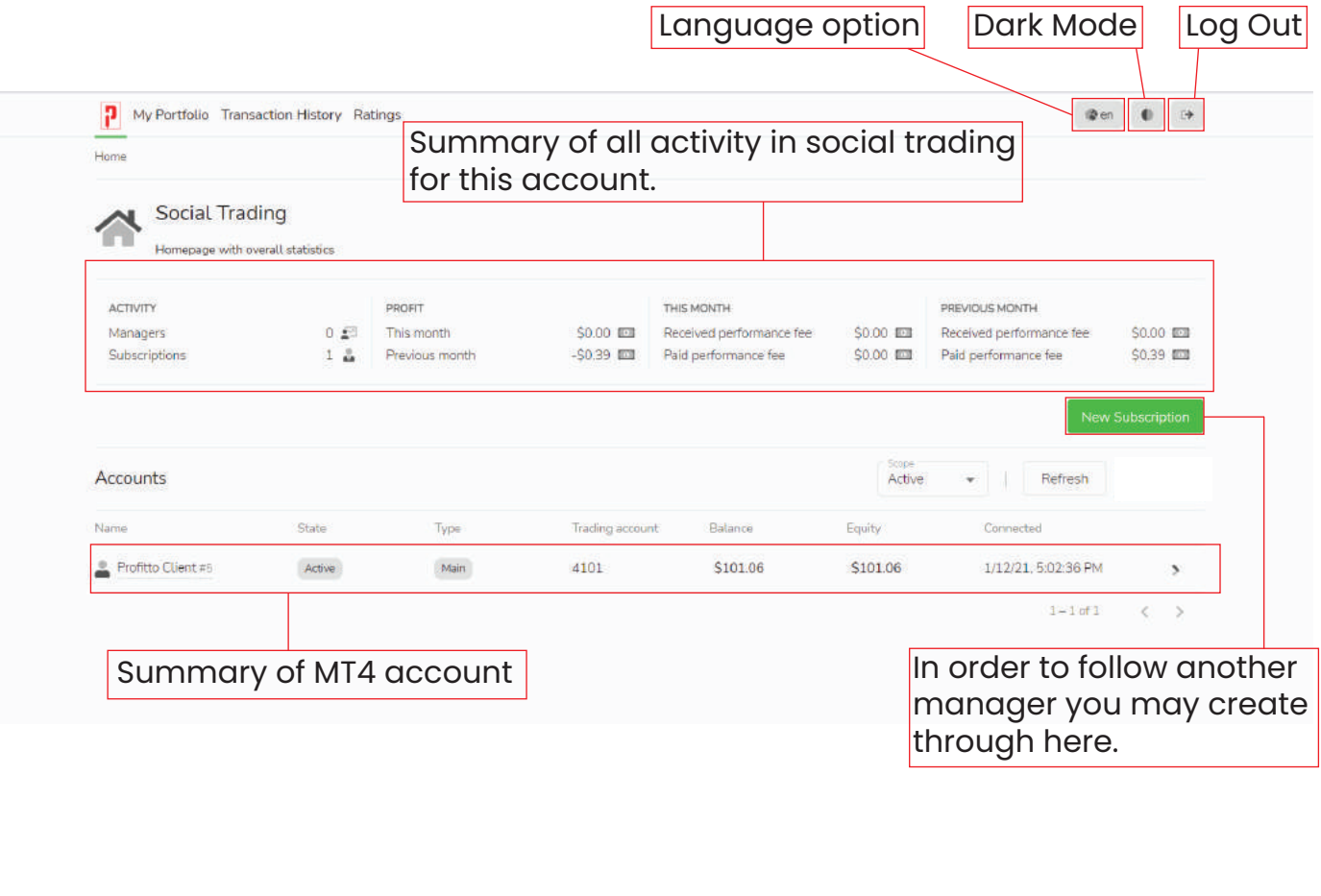

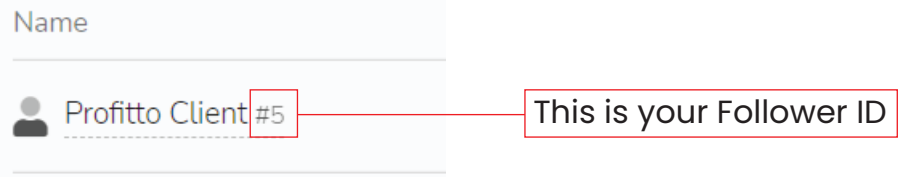

#### 2.2 My Portfolio

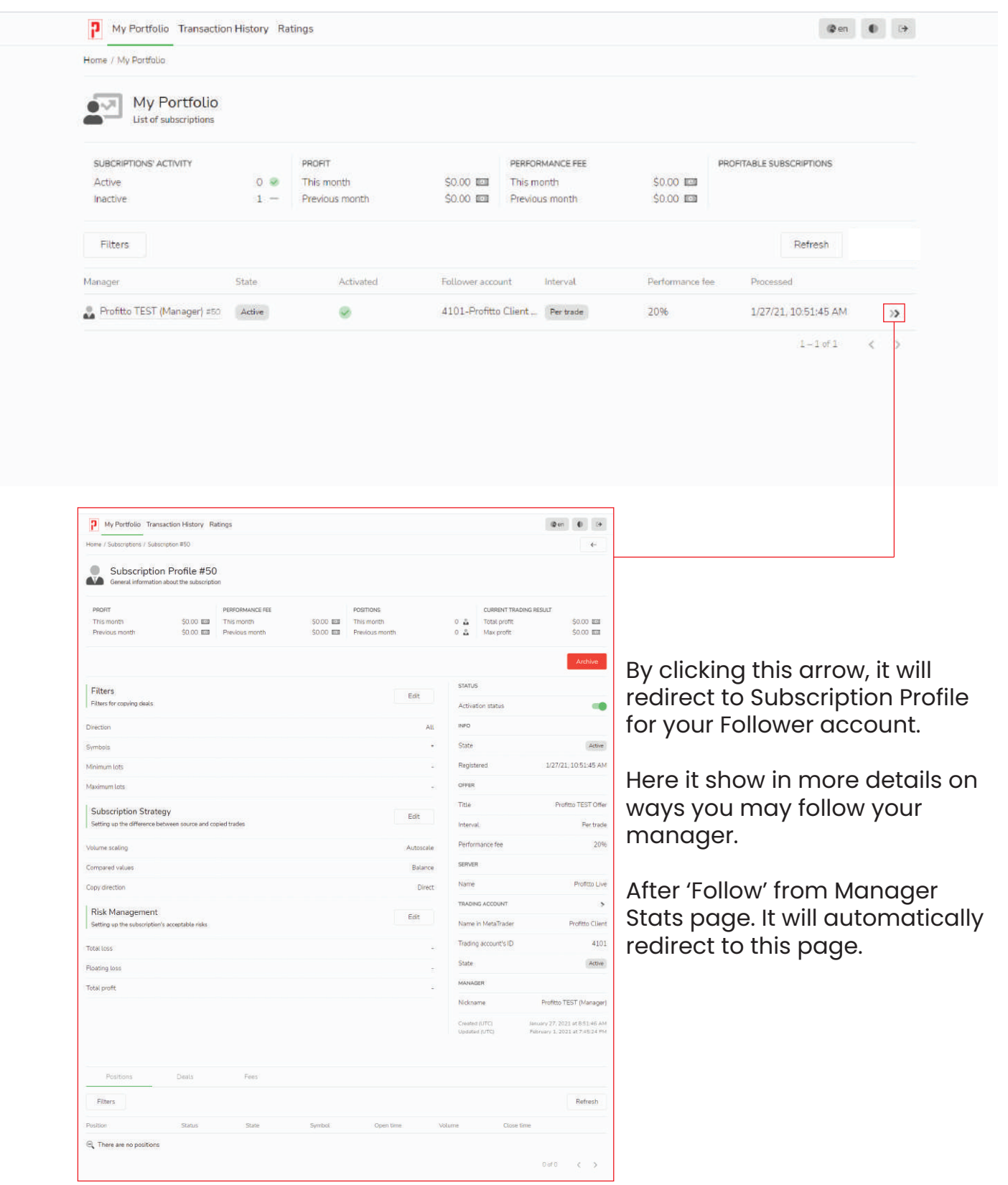

#### 2.3 Subscription Profile

On the subscription profile, this section are divided into 3 information.

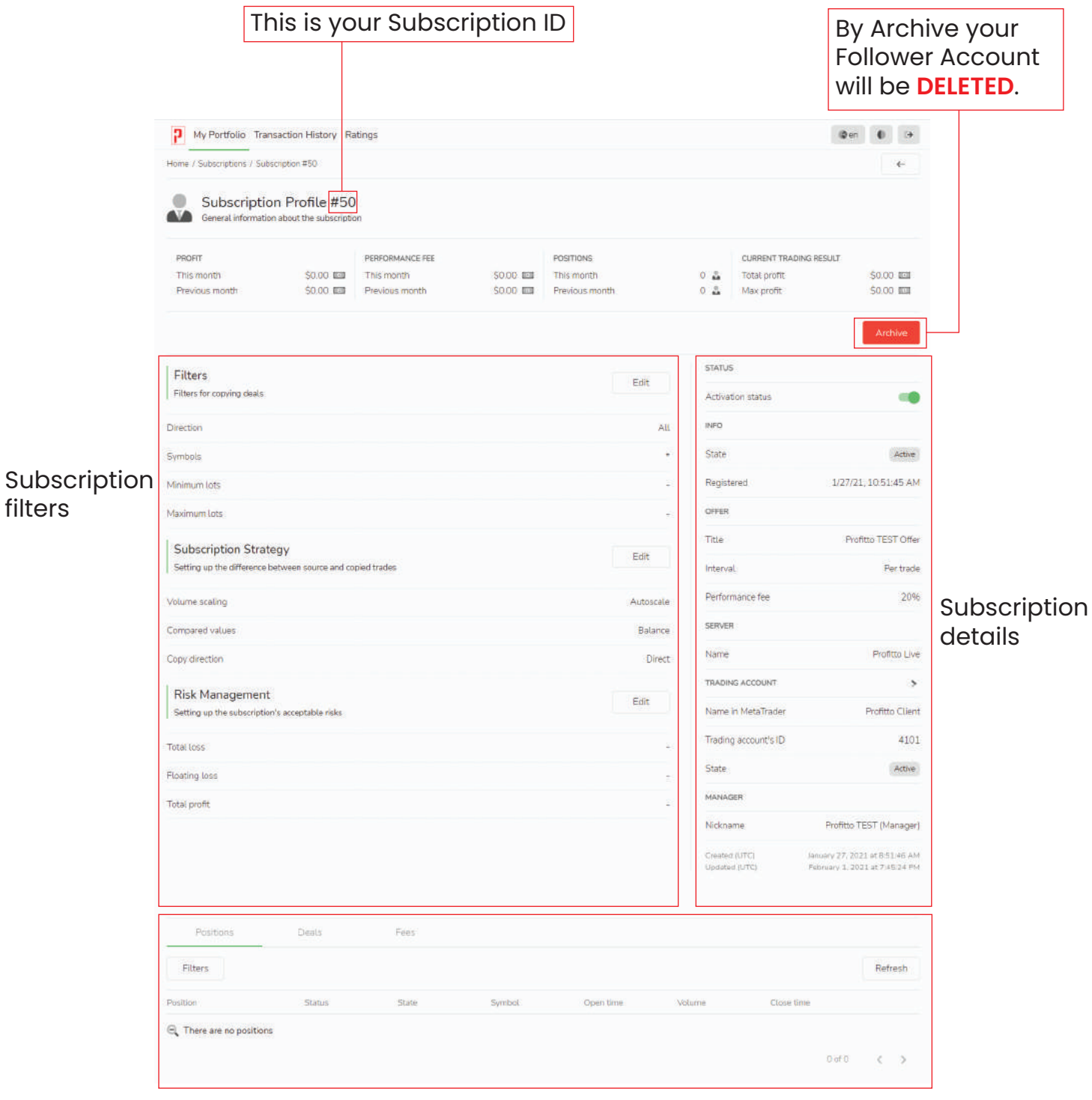

Subscription transaction summary

#### 2.4 Filters

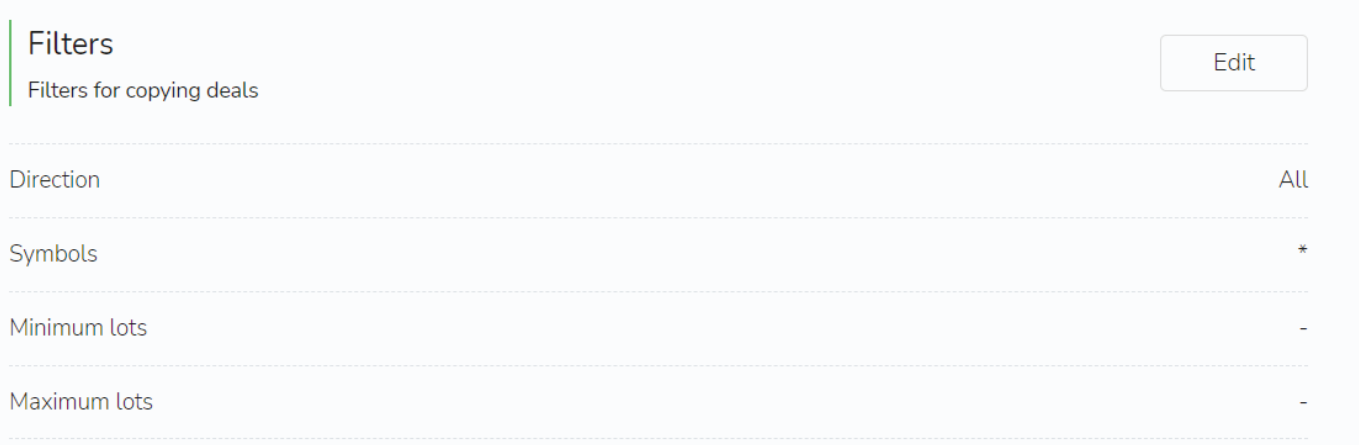

#### Direction:

 Direction are based on All, Buy Only or Sell Only direction that you to follow manager positions.

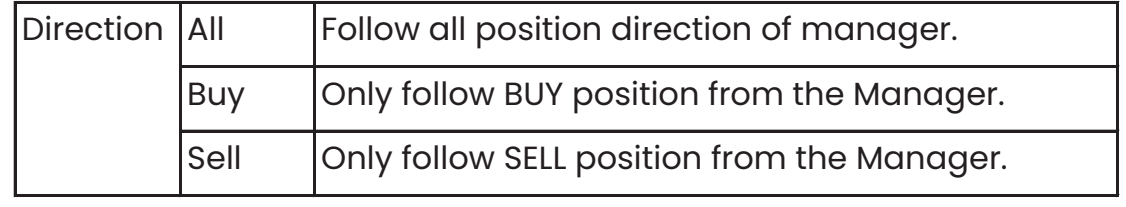

#### Symbols:

 This filter you may used as for the only symbols pairs to be follow from the Manager's trades.

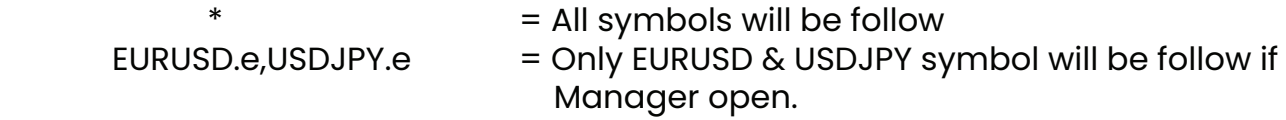

#### Minimum Lots:

Manager positions with volumes lower than the specified will not be copied.

Maximum Lots:

 Manager positions with volumes equal or higher than the specified will not be copied

### 2.5 Subscription Strategy

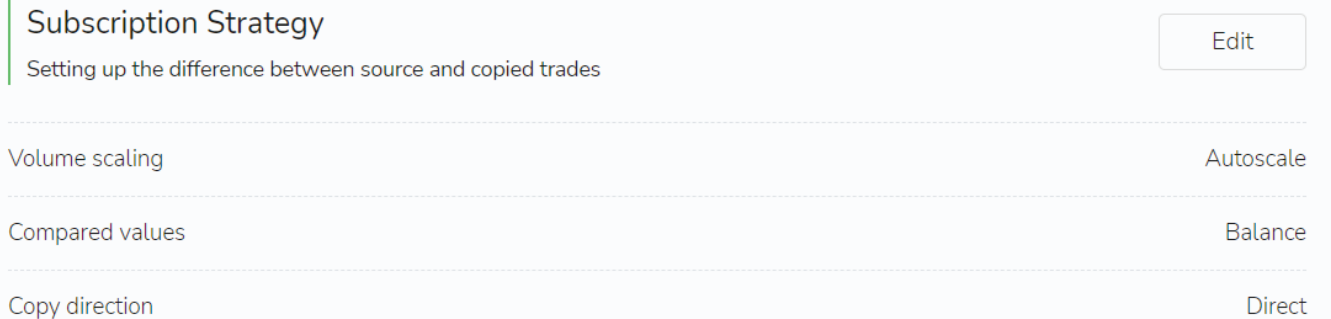

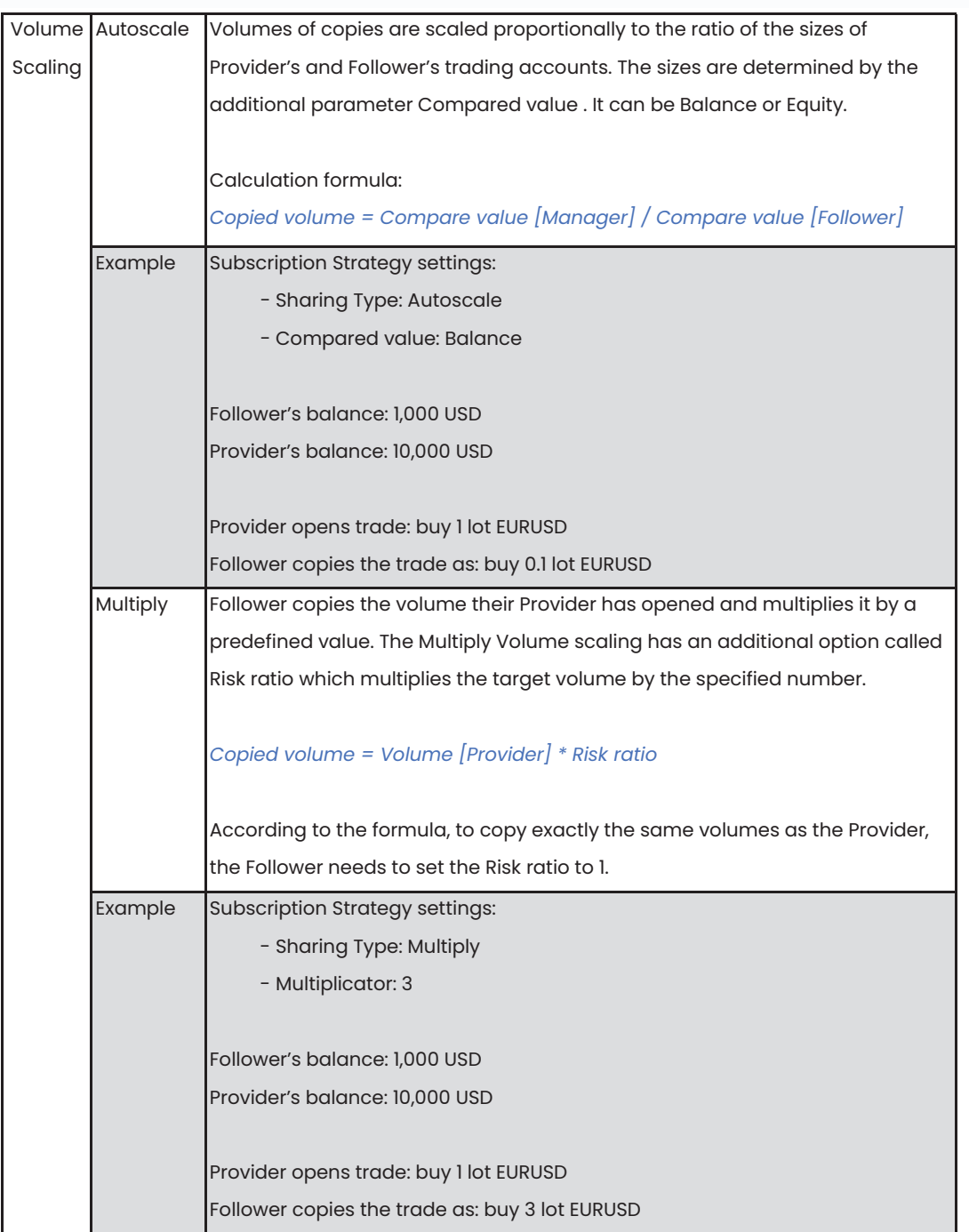

### 2.5 Subscription Strategy

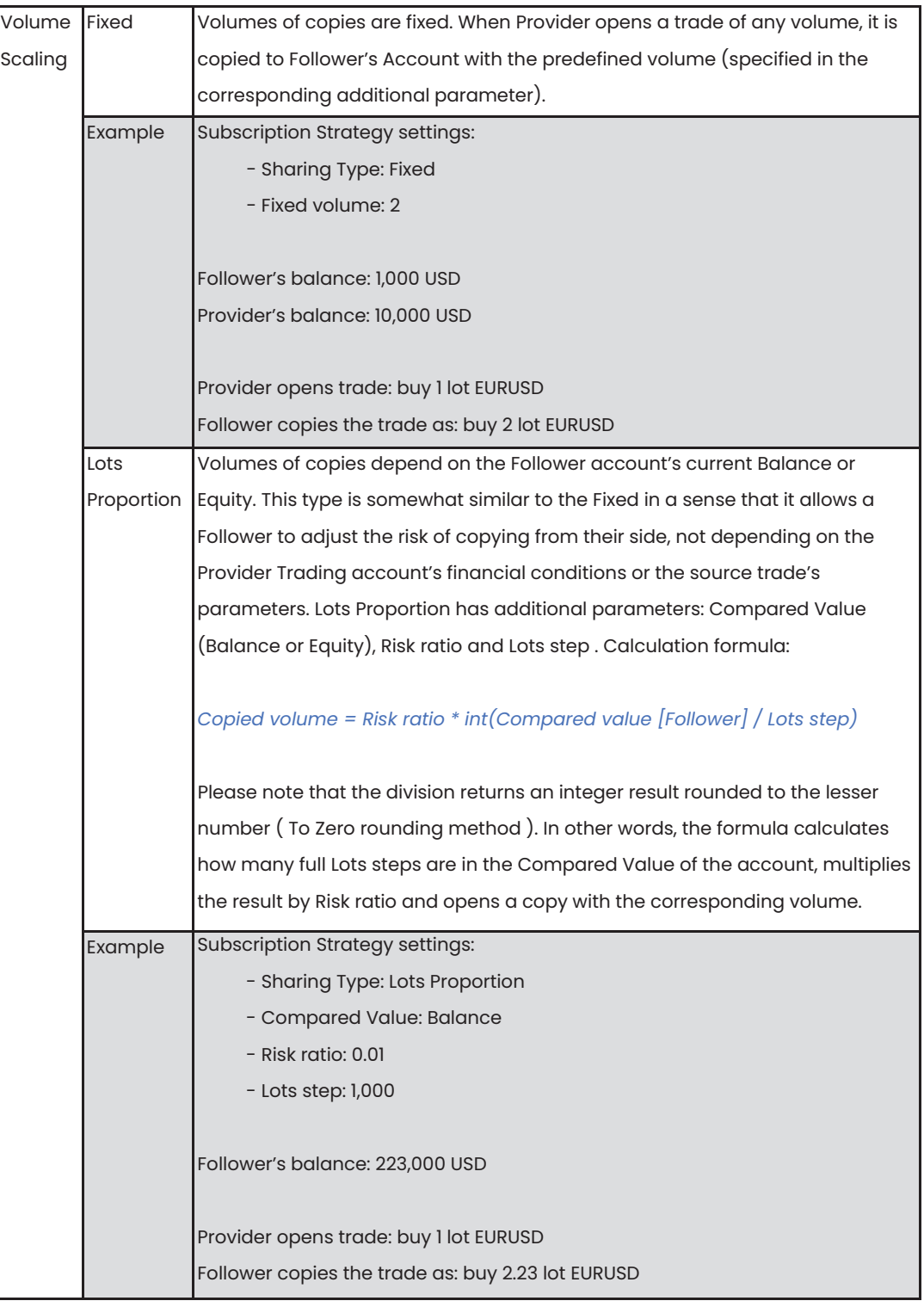

### 2.5 Subscription Strategy

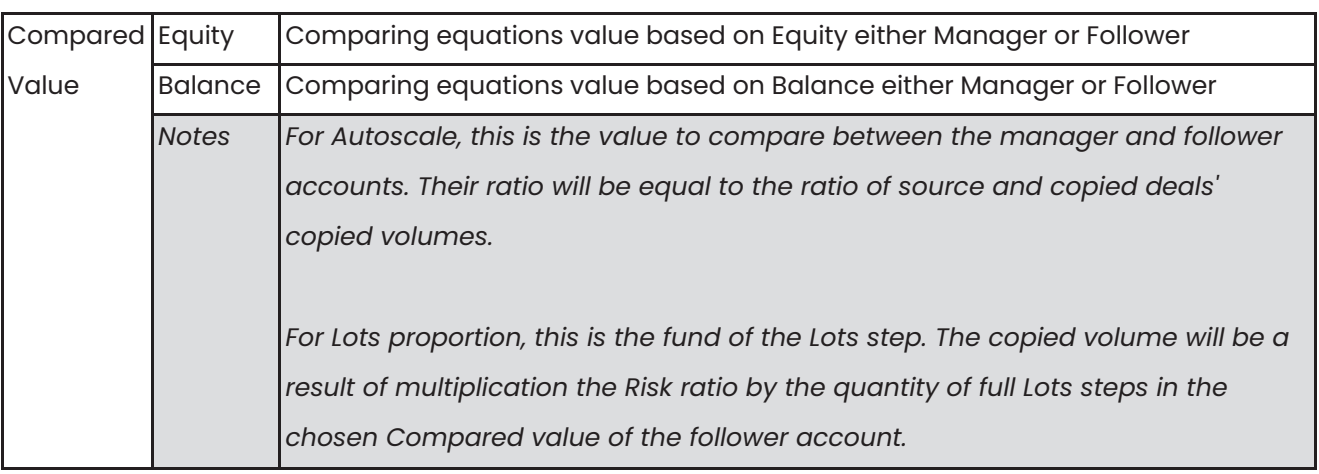

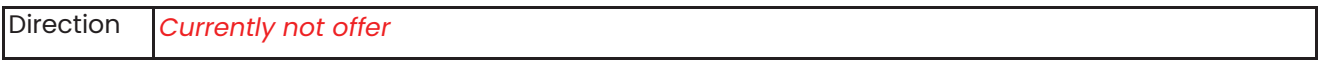

#### 2.6 Risk Management

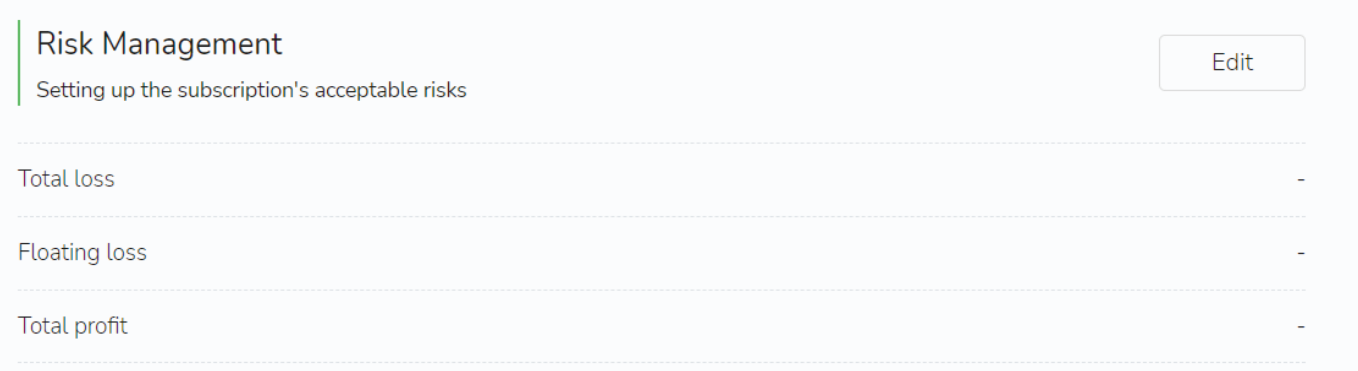

Risk Management options can be seen as the Stop Loss and Take Profit levels applied to a whole Subscription. If the total sum of profits of all the trades copied from the start of a Subscription meets one of the specified conditions, the Follower automatically unsubscribes from the Provider (the Subscription gets archived) or, as an option. All the opened trades copied from the Provider get closed.

There are the following stop-level types which can be set up per individual Subscription:

- --> Total loss level Aggregated negative realized PnL of all closed copied trades since the start of the Subscription. Once reached:
	- a. All open trades copied according to the Subscription get closed; b. The Subscription gets archived.

 Total Loss can also take into account the floating PnL of all open trades copied from a Provider.

--> Floating loss level - Aggregated negative floating PnL of all open copied trades at the moment. Once reached:

- a. Open trades copied according to the Subscription get closed;
- b. The Follower keeps copying from the Provider, the Subscription stays active.

 There is an additional parameter called Floating Loss Action determining what kind of trades must be closed: all or only those with negative floating PnL.

- --> Total profit level Aggregated positive realized PnL of all closed copied trades since the start of the Subscription. Once reached:
	- a. All open trades copied according to the Subscription get closed; b. The Subscription gets archived.

#### 2.7 Risk Management

Example 1

Total Loss level: 1000

Floating Loss level: -

Follower configuration → Use Floating PnL: Disabled Current Realized Loss: -\$990 Current open trades: Trade #1, floating PnL = -\$11 Trade  $#2$ , floating PnL =  $-$ \$1,500

Workflow if Provider or Follower closes the Trade #1:

1. Total Loss level of realized PnL of the Subscription = -1,001;

2. Trade #2 gets closed;

3. The Subscription gets archived.

#### Example 3

Total Loss level: - Floating Loss level: 500 Floating level action: Close unprofitable Current Realized Loss: -\$990 Current open trades: Trade #1, floating PnL = -\$100 Trade  $#2$ , floating PnL =  $-$ \$399 Trade  $\#3$ , floating PnL =  $+$ \$30 Workflow if floating PnL of Trade #1 becomes -\$132: 1. Floating PnL of the Subscription = -501; 2. Trade #1 and Trade #2 get closed;

3. The Subscription gets archived.

#### Example 2

Total Loss level: 1000 Floating Loss level: - Follower configuration → Use Floating PnL: Enabled Current Realized Loss: -\$990 Current open trades: Trade #1, floating PnL =  $+$ \$20 Trade  $#2$ , floating PnL =  $-$ \$31

1. Total Loss level of the Subscription = -1,001;

2. Trade #1 and #2 get closed;

3. The Subscription gets archived.

#### Example 4

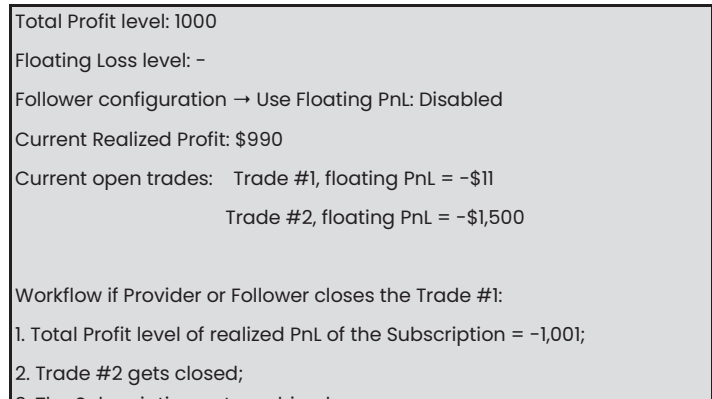

3. The Subscription gets archived.

### 2.7 Subscription Details

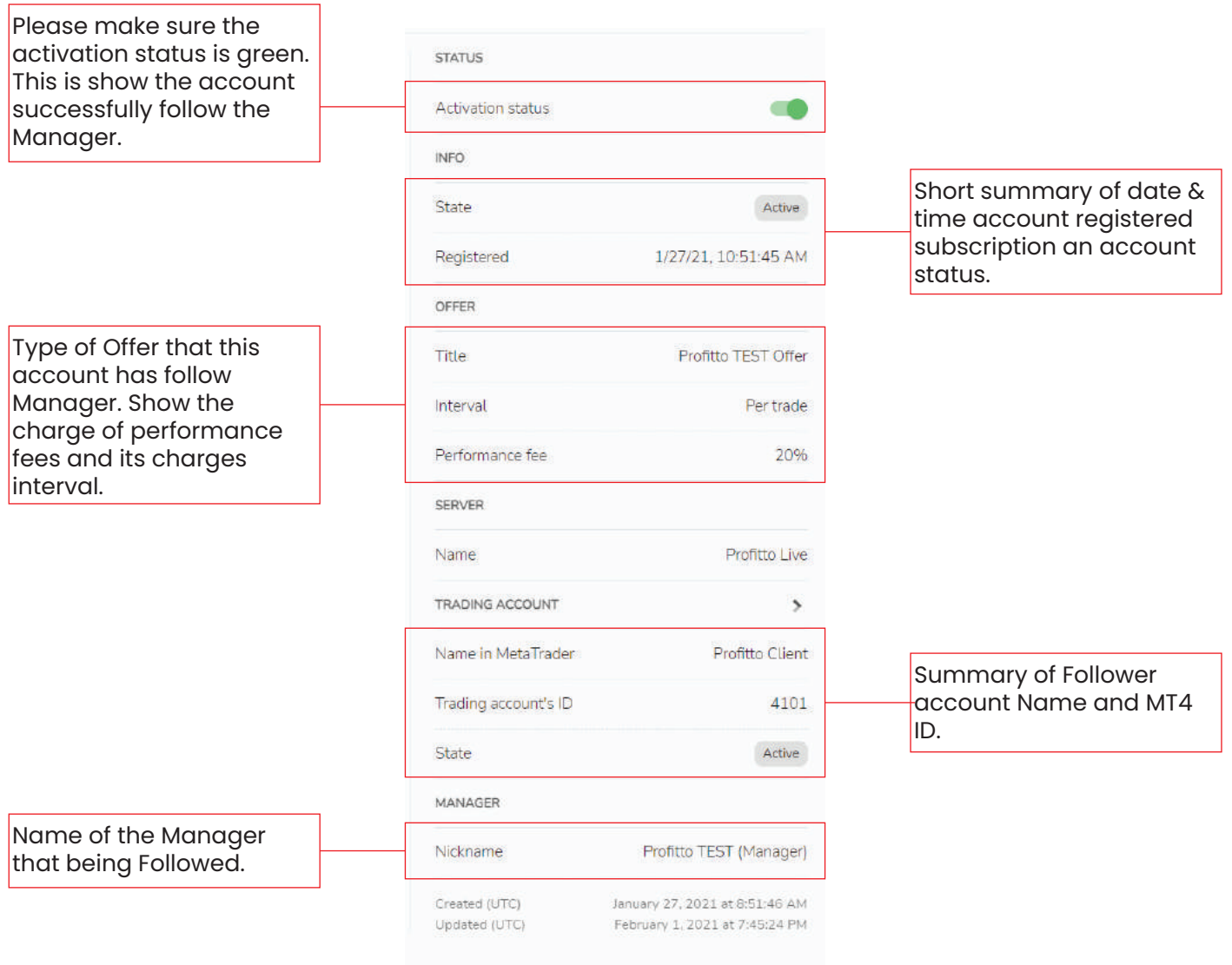

# **3. Transaction History**

Details data of every position that being followed from Manager you may find in here. You may use filters in order to see order positions that has been closed and charges of performance fees.

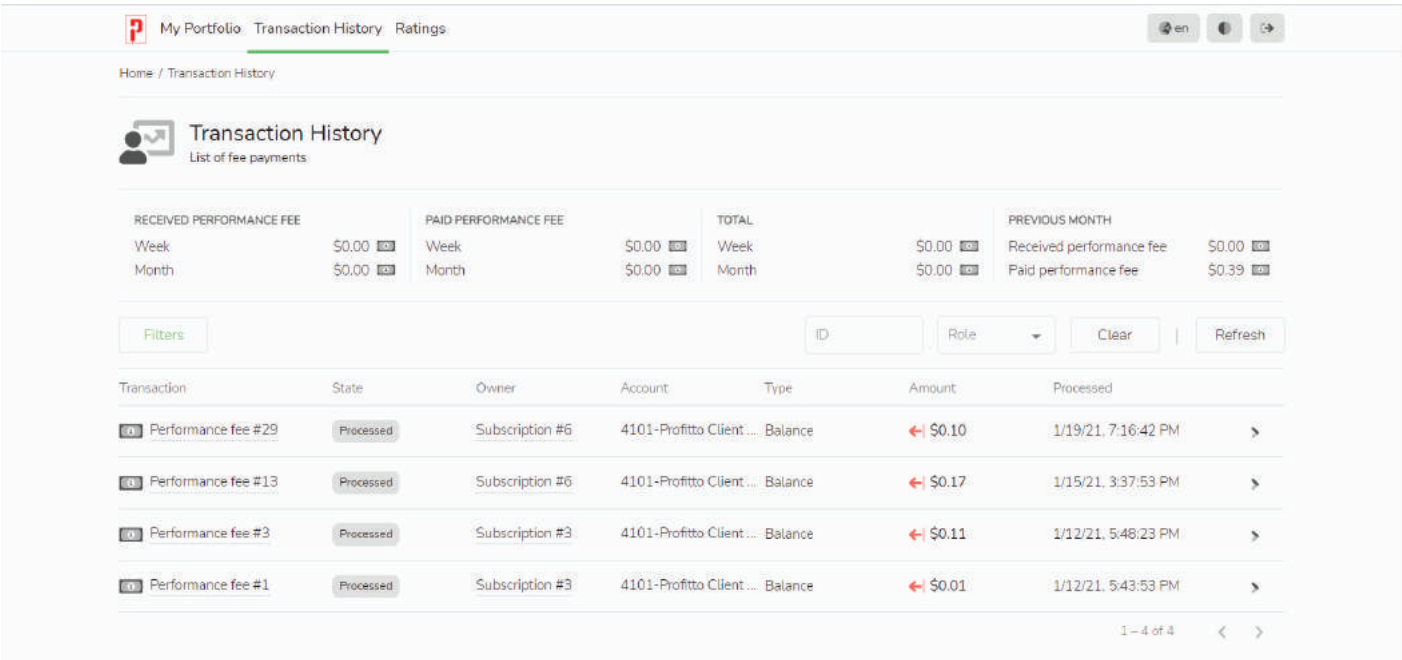

# **4. Ratings (Manager Stats)**

Rating menu will redirect you to Manager Stats page in our website. In order to Follow Manager from the Manager Stats you may refers to:

#### Steps to Follow a Manager

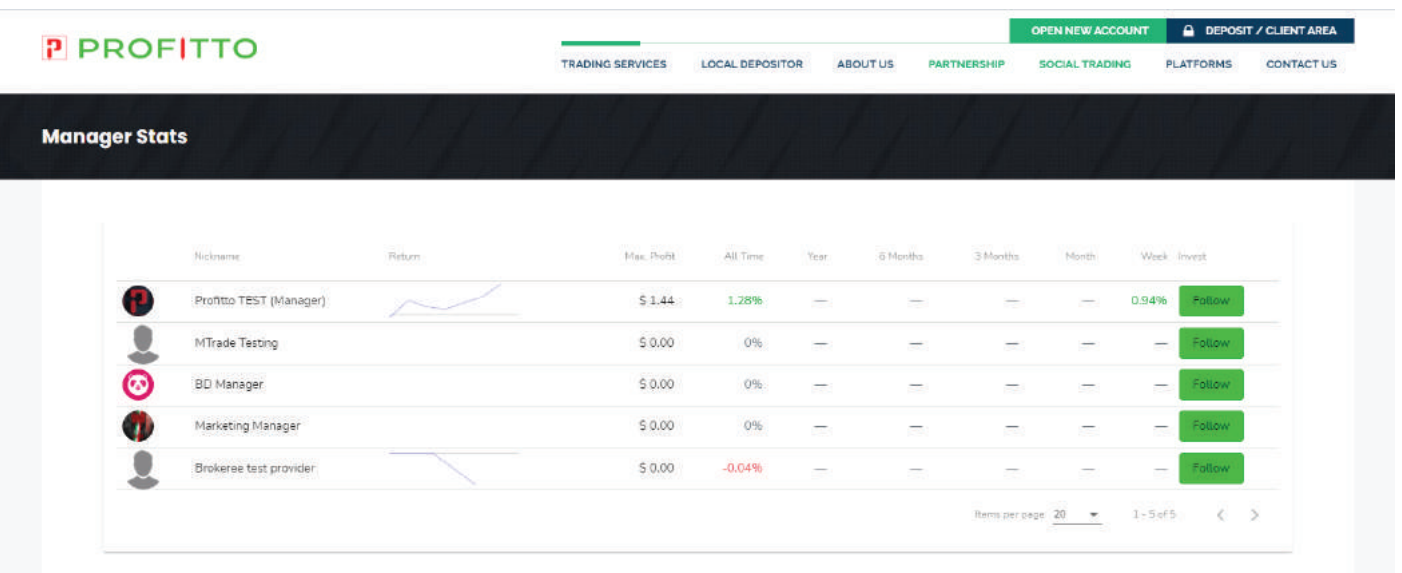